# **УТВЕРЖДАЮ**

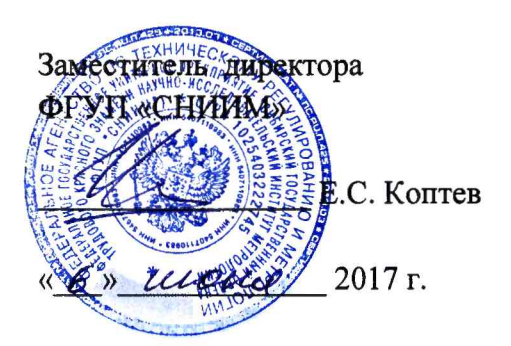

# Система измерительная автоматизированная учета сырья

на ООО «Пищевые ингредиенты»

**Методика поверки**

ТС.2016.006.МП

**г. Новосибирск**

**2017 г.**

## **1 ОБЩИЕ ПОЛОЖЕНИЯ**

- **1.1 Настоящая методика поверки распространяется на систему измерительную автоматизированного учета сырья на ООО «Пищевые ингредиенты» (далее система), предназначенную для автоматизированного измерения массового расхода (массы) принятого тропического масла на причале № 5, отгруженной мелассы свекловичной (патоки) на причале № 2, отгруженного растительного масла на причале № 2, а также управления процессами налива при проведении учетнорасчетных операций.**
- **1.2 Первичная поверка проводится при вводе в эксплуатацию системы.**
- **1.3 Периодическая поверка проводится по истечении интервала между поверками.**
- **1.4 Состав и характеристики измерительных каналов системы приведены в описании типа на систему.**
- **1.5 Допускается проведение поверки системы в части отдельных измерительных линий из состава системы в соответствии с заявлением владельца системы с обязательным указанием в свидетельстве о поверке информации об объеме проведенной поверки.**
- 1.6 Интервал между поверками 2 года.

#### **2 ОПЕРАЦИИ ПОВЕРКИ**

**2.1 При проведении поверки должны быть выполнены операции, указанные в таблице 1.**

**Таблица 1 - Операции поверки**

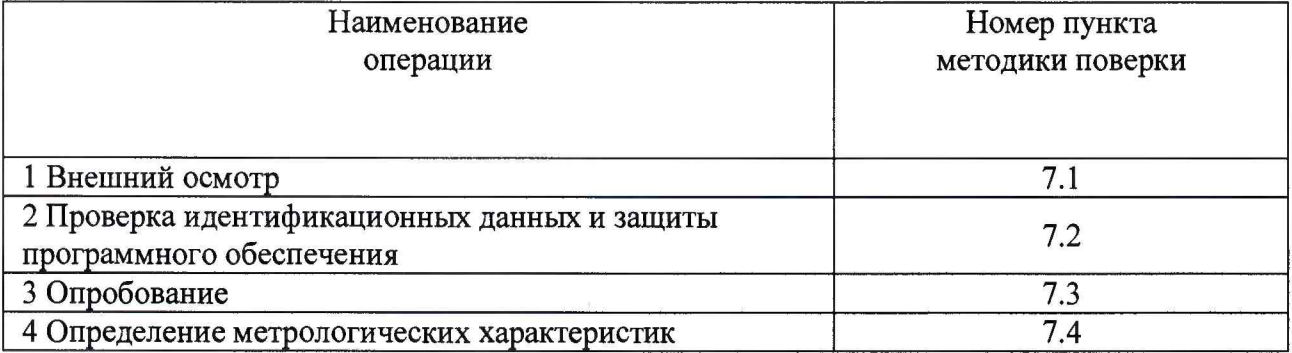

**2.2 При получении отрицательного результата при проведении какой-либо из операций поверка прекращается.**

#### **3 СРЕДСТВА ПОВЕРКИ**

**3.1 При проведении поверки применяют средства измерений, в соответствии с методиками поверки, указанными в описаниях типа на измерительные компоненты системы, а также приведенные в таблице 2.**

#### **Таблица 2 - Средства поверки**

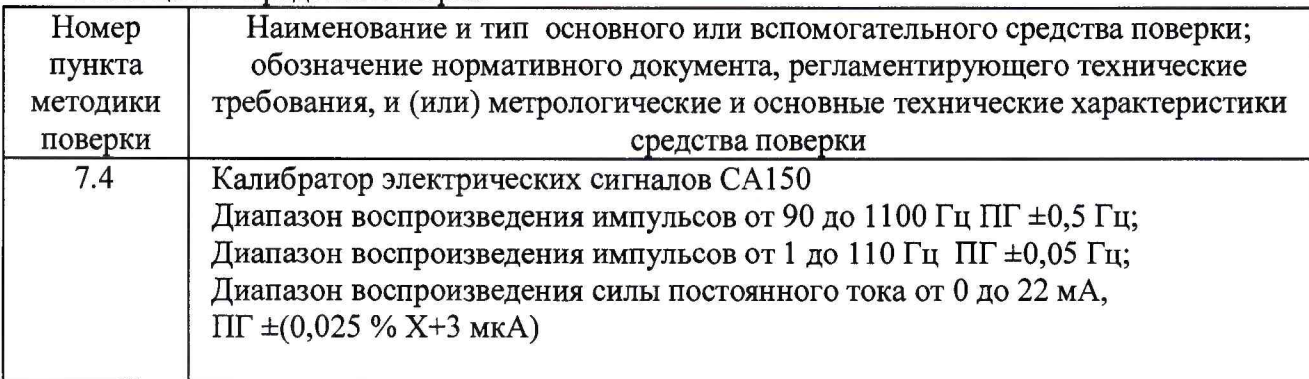

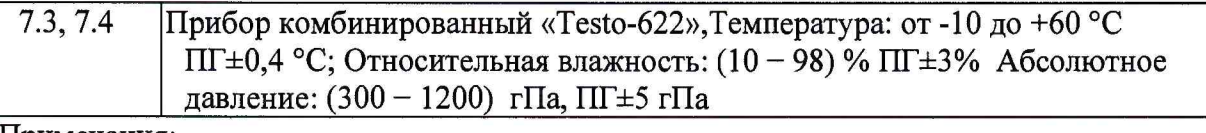

#### Примечания:

1 Все средства измерений, должны иметь действующие свидетельства о поверке.

2 Допускается использование других средств поверки, обеспечивающих определение метрологических характеристик системы с требуемой точностью.

### 4 ТРЕБОВАНИЯ БЕЗОПАСНОСТИ

 $4.1$ Поверка выполняется специалистами, аккредитованной в установленном порядке метрологической службы, ознакомившимися с технической и эксплуатационной документацией и настоящей методикой поверки, имеющими удостоверение на право работы с напряжением до 1000 В (квалификационная группа по электробезопасности не ниже третьей).

4.2 При проведении поверки должны быть соблюдены требования охраны труда предприятия, на котором проводят поверку системы. Должны выполняться требования действующих нормативных актов, инструкций по охране труда и окружающей среды.

 $4.3$ При проведении поверки должны соблюдаться требования безопасности, изложенные:

- руководстве по эксплуатации системы;
- в эксплуатационных документах средств измерений, используемых при поверке.

#### 5 УСЛОВИЯ ПОВЕРКИ

- 5.1 Условия поверки измерительных компонентов системы указаны в методиках поверки на эти компоненты.
- 5.2 Условия поверки системы должны соответствовать условиям ее эксплуатации, нормированным в технической документации, но не выходить за нормированные условия применения средств поверки.

### 6 ПОДГОТОВКА К ПОВЕРКЕ

6.1 Выполнить мероприятия по обеспечению условий безопасности.

6.2 Проверить наличие и работоспособность, средств поверки, перечисленных в таблице 2.

6.3 Проверить наличие действующих свидетельств или отметок о поверке на средства измерения, перечисленные в таблице 2.

Подготовить средства поверки к работе в соответствии с требованиями их 6.4 эксплуатационной документации.

### 7 ПРОВЕДЕНИЕ ПОВЕРКИ

### 7.1 Внешний осмотр

7.1.1 При проведении внешнего осмотра должно быть установлено:

- наличие паспорта на систему;
- наличие паспортов (формуляров) на СИ, входящих в состав ИК системы;
- наличие у СИ, входящих в состав поверяемых измерительных линий системы, действующих результатов поверки;
- наличие свидетельства о предыдущей поверке системы (при периодической поверке).
- соответствие состава и комплектности системы паспорту;
- **выполнение требований технической документации к монтажу СИ, измерительно-вычислительных и связующих компонентов системы.**
- **наличие и целостность пломб на средствах измерений, входящих в состав системы, в местах, предусмотренных их эксплуатационной документацией;**
- **отсутствие механических повреждений и дефектов компонентов, входящих в состав системы, которые могут повлиять на ее работоспособность;**
- **наличие маркировки линий связи и компонентов ИК системы.**

**7.1.2 Внешний осмотр проводят визуально без снятия напряжения питания с компонентов системы.**

**7.1.3 Результаты проверки считают положительными, если монтаж СИ, измерительновычислительных и связующих компонентов системы, внешний вид и комплектность системы соответствуют требования технической документации, средства измерений, входящие в состав измерительных каналов опломбированы в соответствии с требованиями технической документации на них и имеют действующие результаты поверки.**

**7.2 Проверка идентификационных данных и защиты программного обеспечения**

**7.2.1 Программное обеспечение (далее - ПО) системы представлено ПО комплекса измерительно-вычислительного и управляющего STARDOM (далее - комплекс) и** автономного ПО, устанавливаемого на персональный компьютер - автоматизированное **рабочее место (далее - АРМ) оператора.**

7.2.2 Комплекс измерительно-вычислительный и управляющийSTARDOM, входящий в **состав системы, является средством измерения утвержденного типа. Подтверждение соответствия ПО комплекса проводится при его поверке.**

**7.2.3 Проверку идентификационных данных автономного ПО, установленного на АРМ оператора выполнить в следующем порядке:**

**7.2.3.1 Перейти в каталог, в котором расположена контролирующая утилита Echeck (исполняемый файл echeck.exe) и список контролируемых файлов (list.txt). Права доступа должны позволять запустить утилиту Echeck на выполнение и наблюдать результаты работы в графическом окне (рисунок 1).**

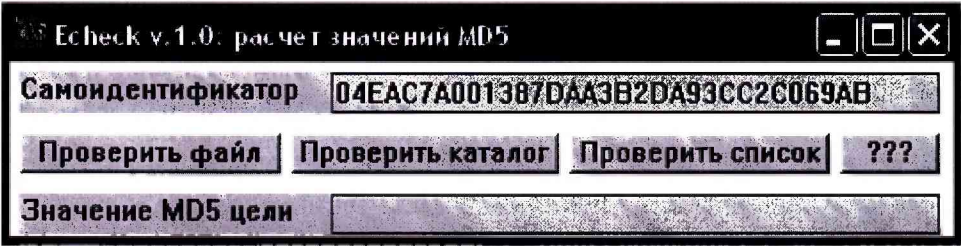

**Рисунок 1 - окно утилиты ЕсЬескпосле запуска**

- **7.2.3.2 Сличить самоидентификатор утилиты Echeck с указанным на рисунке. Если идентификаторы не совпадают, приостановить поверку и принять меры для получения подлинного экземпляра утилиты.**
- **7.2.3.3 В окне программы Echeck нажать кнопку «Проверить список», в открывшемся диалоговом окне выбора файла выбрать файл с именем list.txt, расположенный в том же каталоге, что и контролирующая утилита и нажать кнопку «Открыть» (рисунок 2).**

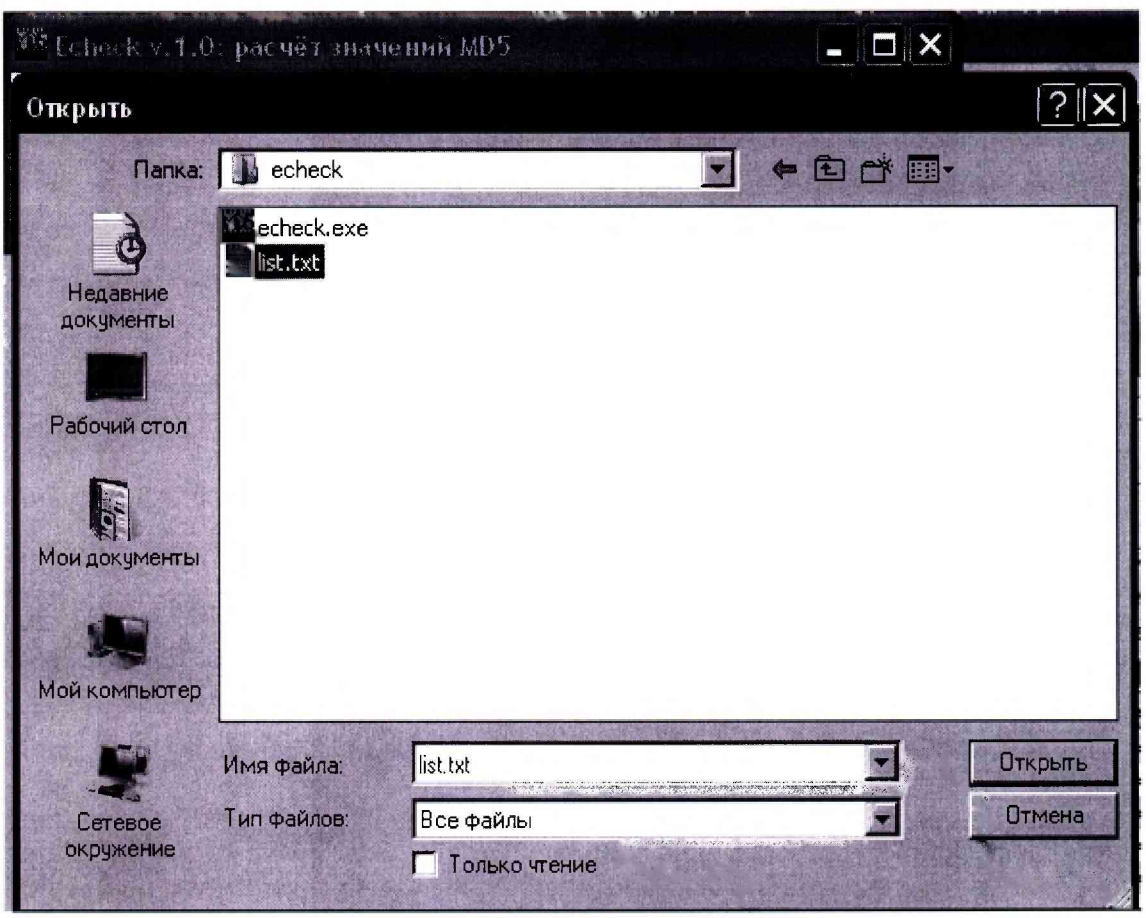

Рисунок 2 - диалог выбора файла спискаутилиты Echeck

7.2.3.4 Сличить значение хэш-функции MD5 автономного программного обеспечения «Stardom Flow TC.2016.006.ATX», выведенное в поле «Значение MD5 цели» окна программы Echeck (рисунок 3) с соответствующим значением, указанным в качестве идентификационного признака автономного ПО в паспорте системы.

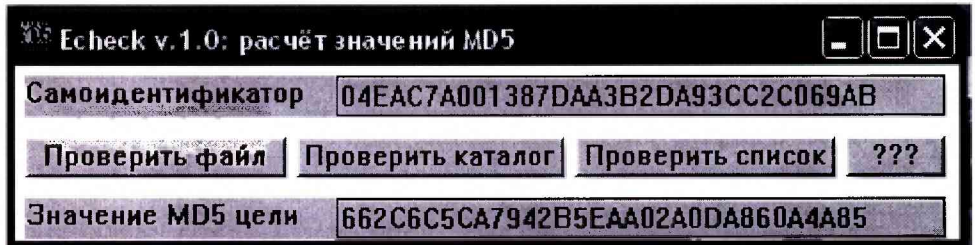

Рисунок3 - окно утилиты Echeck с результатами идентификации

7.2.4 Результат проверки идентификационных данных ПО системы считают положительным, если:

- имеется действующее свидетельство о поверке на комплекс измерительновычислительный и управляющийSTARDOM, входящий в состав системы;
- значение хэш-функции MD5 автономного программного обеспечения «Stardom Flow TC.2016.006.ATX», выведенное в поле «Значение MD5 цели» окна программы Echeck, совпадает с соответствующим значением, указанным в качестве идентификационного признака автономного программного обеспечения в паспорте системы.

Проверка защиты ПО от несанкционированного доступа

7.2.5 Проверку защиты ПО от несанкционированного доступа на программном уровне проводить следующим образом:

- **проверить корректность реализации управления доступом пользователя к автономному программному обеспечению и данным при вводе неправильных логина или пароля пользователя;**
- **проверить возможность получения доступа без авторизации пользователя.**

**7.2.6 Результат проверки считать положительным, если осуществляется авторизованный доступ к выполнению функций программного обеспечения АРМ оператора.**

### **7.3 Опробование**

**7.3.1 Опробование работы системы проводят путем вывода значений на АРМ оператора.**

**7.3.2 Проверку функционирования и исправности линий связи проводят с рабочего места оператора путем визуального наблюдения на экране текущих значений технологических параметров и архивных данных в установленных единицах.**

**7.3.3 Проверяют отсутствие сообщений об ошибках и неисправностях ИК системы.**

**7.3.4 Результат опробования считают положительным, если на мониторе АРМ оператора отображается информация о текущих и архивных значениях, отсутствуют сообщения об ошибках.**

**7.4 Определение метрологических характеристик**

**7.4.1 Определение метрологических характеристик ИК проводится поэлементным методом: погрешности определяются отдельно для первичных измерительных преобразователей расходомеров массовых Promass (далее - ПИП) и связующих и комплексных компонентов ИК.**

**7.4.2 Метрологические характеристики ПИП принимаются равными значениям, приведенным в эксплуатационной документации при наличии на них свидетельств о поверке.**

**7.4.3 Определение абсолютной погрешности измерений ИК плотности проводится в следующем порядке:**

- **отключается ПИП от линии связи;**
- **к линии связи подключается калибратор, установленный в режим имитации электрических сигналов силы постоянного тока согласно инструкции по эксплуатации на него;**
- **выбирается пять проверяемых точек** *Xj,* **i = 1..5, равномерно распределенных по диапазону измерений ИК;**
- **на вход связующих и комплексных компонентов ИК через линию связи подается от калибратора сигнал значение которого соответствует значению** *Х{,*
- считываются с монитора АРМ оператора и фиксируются показания  $Y_i$ , т/ч;
- **для каждой проверяемой точки рассчитывается значение абсолютной погрешности связующих и комплексных компонентов ИК плотности Дэт, кг/м3 по формуле:**

$$
\Delta_{3T} = Y_i - X_i \tag{1}
$$

рассчитывается абсолютная погрешность ИК плотности,  $\Delta_{HK}$ , кг/м<sup>3</sup>, по **формуле:**

$$
\Delta_{HK} = \pm (\Delta_{\Pi MI} + \Delta_{\partial T}) \tag{2}
$$

**где**

 $\Delta_{\Pi \text{HII}}$  – значение абсолютной погрешности ПИП, кг/м<sup>3</sup>;

**ДЭт - значение абсолютной погрешности связующих и комплексных компонентов ИК, кг/м3.**

Результаты поверки считают положительными, если абсолютная погрешность измерений для ИК плотности не превышает  $\pm 12$  кг/м<sup>3</sup>.

7.4.4 Определение относительной погрешности измерений ИК массового расхода проводится в следующем порядке:

- отключается ПИП от линии связи;
- к линии связи подключается калибратор, установленный в режим генерации импульсных сигналов согласно инструкции по эксплуатации на него;
- на вход связующих и комплексных компонентов ИК через линию связи подаются от калибратора последовательно по 1000 импульсов с частотой 100 Гци 50 Гц;
- вычисляется расчетное значение массы M<sub>p</sub>, кг по формуле:

$$
M_p = N \cdot K_{np} \tag{3}
$$

где:

N - число импульсов,

К<sub>пр</sub> - коэффициент преобразования расходомера, кг/имп.

- считываются с монитора АРМ оператора и фиксируются показания Мизм, т/ч;
- для каждой проверяемой точки рассчитывается значение относительной погрешности связующих и комплексных компонентов ИК,  $\delta_{\text{ST}}$ , % по формуле:

$$
\delta_{\rm 3T} = \frac{M_{\rm 13M} - M_{\rm p}}{M_{\rm p}} \cdot 100 \tag{4}
$$

рассчитывается значение относительной погрешности ИК массового расхода,  $\delta_{\text{HK}}$ , %, по следующей формуле:

$$
\delta_{\rm HK} = \pm (\delta_{\rm TMH} + \delta_{\rm 3T}) \tag{5}
$$

где

 $\delta_{\Pi H\Pi}$  – значение относительной погрешности ПИП, %;

 $\delta_{3T}$  - значение относительной погрешности связующих и комплексных компонентов ИК,  $\frac{0}{6}$ .

Результаты поверки считают положительными, если относительная погрешность измерений для ИК массового расхода не превышает  $\pm 0.35$  %.

7.4.5 Значение абсолютной погрешности измерений ИК температуры принимают равным абсолютной погрешности измерений температуры расходомером массовым Promass при наличии на него действующего свидетельства о поверке (или отметке о поверке в паспорте).

Результаты поверки считают положительными, если абсолютная погрешность измерений по ИК температуры не превышает  $\pm$  (0,5+0,005·t), где t- – измеренное значение температуры, °С.

#### 8 ОФОРМЛЕНИЕ РЕЗУЛЬТАТОВ ПОВЕРКИ

8.1 Результаты поверки оформляют протоколом произвольной формы.

8.2 Положительные результаты поверки системы оформляют свидетельством о поверке в соответствии с приказом Минпромторга РФ № 1815 от 2 июля 2015 г. На обратной стороне свидетельства о поверке или в приложении к свидетельству о поверке приводятся:

поверенных измерительных линий, на которые распространяется перечень свидетельство о поверке;

- **перечень измерительных компонентов, входящих в состав ИК, с указанием заводских номеров;**
- **указание о том, что свидетельство о поверке системы считается действующим при наличии действующих результатов поверки на все измерительные компоненты, входящие в состав системы и поверяемые отдельно.**

**8.3 Знак поверки наносится на свидетельство о поверке.**

**8.4 Отрицательные результаты поверки оформляются выдачей извещения о непригодности.**